# **A S - 3 5 3 8 G 取 扱 説 明 書**

# **2015 年 04 ⽉ 01 ⽇**

# **第 1 . 0 0 版**

# **⼭ 下 シ ス テ ム ズ 株 式 会 社**

#### **安全にご使⽤いただくために**

本製品は安全に十分配慮して設計を行っていますが、誤った使い方をすると火災や感電などの事故 につながり⼤変危険です。ご使⽤の際は、警告/注意事項を必ず守って下さい。

# **警告**

- ●製品の分解や改造等は、絶対に行わないでください。
- ●無理に曲げる、落とす、傷つける、上に重い物を載せることは行わないでください。
- ●製品が水・薬品・油等の液体によって濡れた場合、ショートによる火災や感電の恐れがあるため、 使⽤しないでください。

#### **注意**

- ●高温多湿の場所、温度差の激しい場所、チリやほこりの多い場所、振動や衝撃の加わる場所、磁気 を帯びた物の近くで保管しないでください。
- ●煙や異臭が発生した場合は、直ちに本製品の電源を切り、電源ケーブルも外してください。
- ●取り付け時、鋭い部分で手を切らないよう、充分注意して作業を行ってください。
- ●配線を誤ったことによる損失、逸失利益等が発生した場合でも、いかなる責任も負いかねます。

#### **製品保証**

- ●保証期間はご購入後5年間です。
- ●本製品の故障、もしくは不具合により発生した付随的損害の責については負いかねます。
- ●保証期間中は、保証範囲に従って修理または交換させて頂きます。
- ●保証期間が過ぎている場合は、ご要望により有償修理させて頂きます。ただし、不具合内容によっ ては修理不可能な場合があります。

以下の場合は保証期間内であっても有償または保証対象外となります。

- ●納入後の輸送時の落下衝撃等により生じた故障・破損。
- ●取扱説明書または納入仕様書に記載された警告/注意事項に反する取扱による故障・破損。
- **●落雷・火災等の天災、災害による故障・破損。異常電圧、周波数等による故障・破損。**
- ●当社以外での修理または、改造。
- ●ソフトウェアのバグ・不具合による故障・破損。

#### **はじめに**

AS-3538G は、Intel Atom E3815 SoC を搭載した 3.5in サイズのシングルボードコンピュータで す。

ビデオ(DVI-I), Gb Ethernet, シリアル, USB2.0, USB3.0, SATA2, CFast のインターフェース を搭載しております。

また本製品は、主電源として DC12V が使用出来ます。

本製品は、単一電源駆動,ファンレス,低消費電力といった特長により、幅広い応用が可能な組み込 み CPU ボードとなっております。

―――――― ◆ ◆ ◆ ◆ 寸法図 **◆ ◆ ◆** ――― D2400775.PDF AS-3538G 外形寸法図 D2400776.PDF AS-3538G コネクタ寸法図 D2400777.PDF AS-3538G パネル側寸法図 ―――――――――――― ◆ ◆ ◆ **改版履歴** ◆ ◆ ◆ ―――――――――― 版数 事由 第 1.00 版 2015.04.01 初版

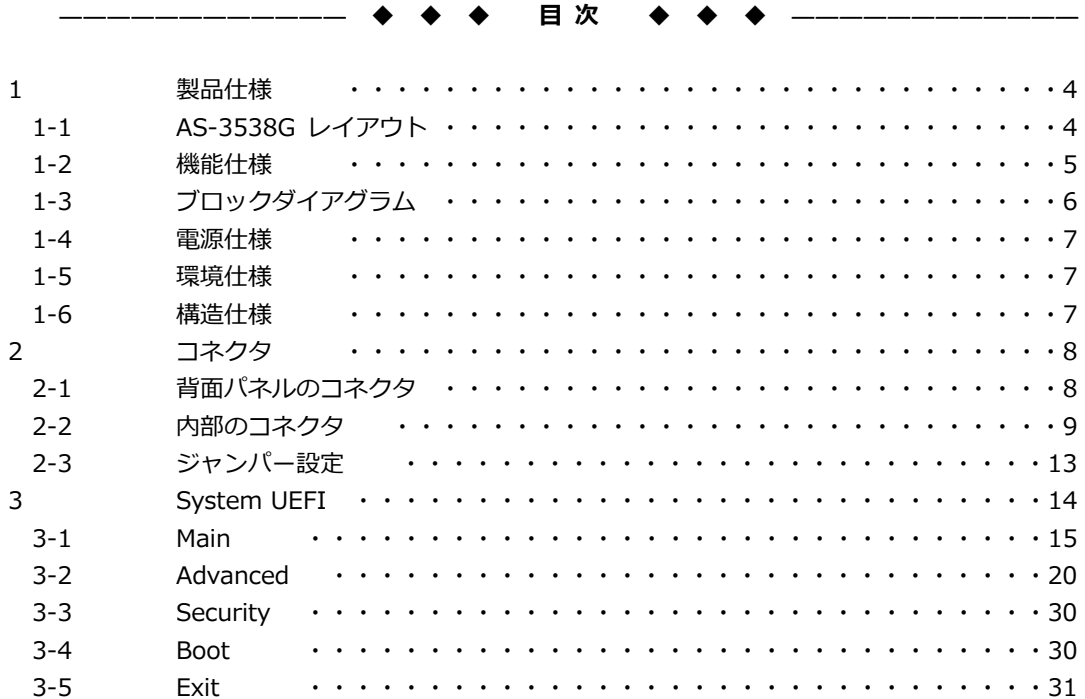

#### **1 製品仕様**

# **1-1 AS-3538G レイアウト**

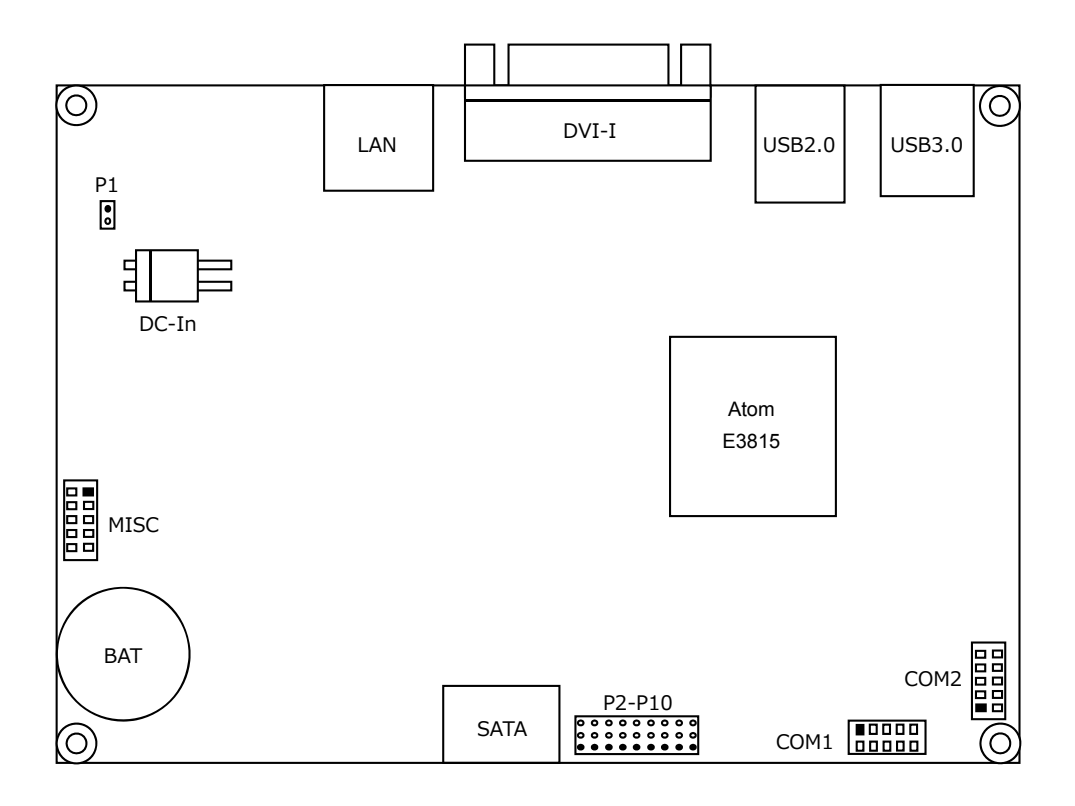

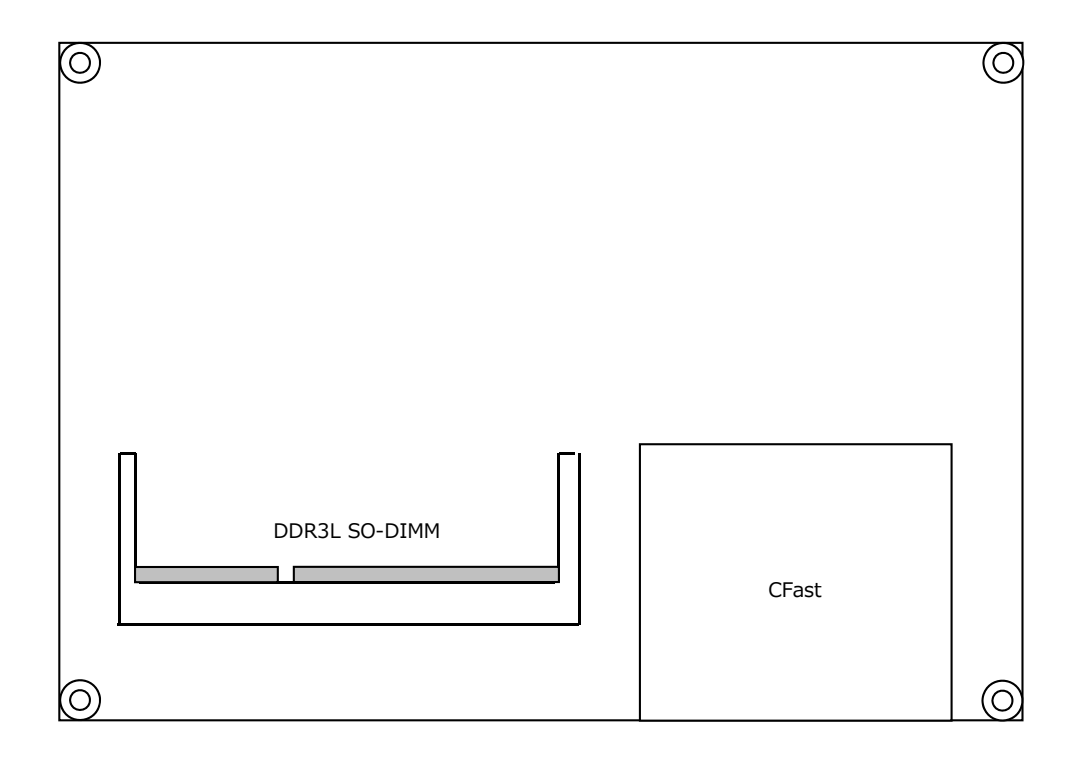

## **1-2 機能仕様**

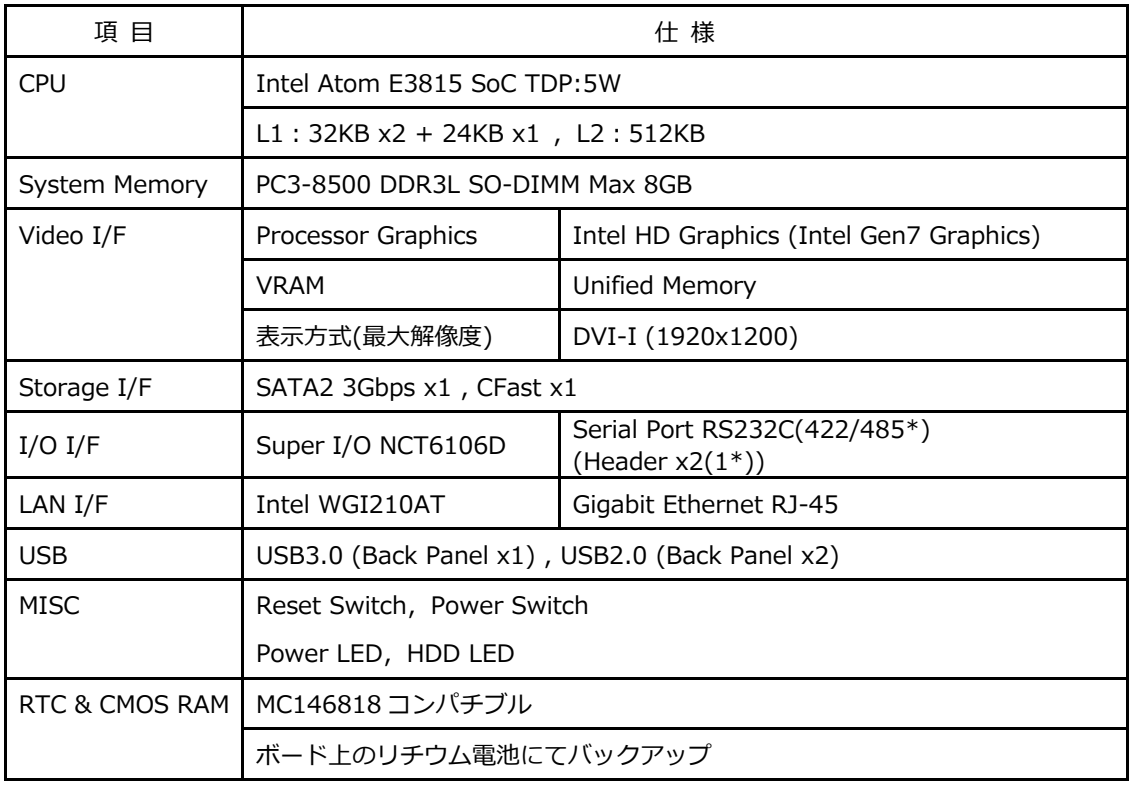

\* 切替にて 1Port の使用となります。

## **1-3 ブロックダイアグラム**

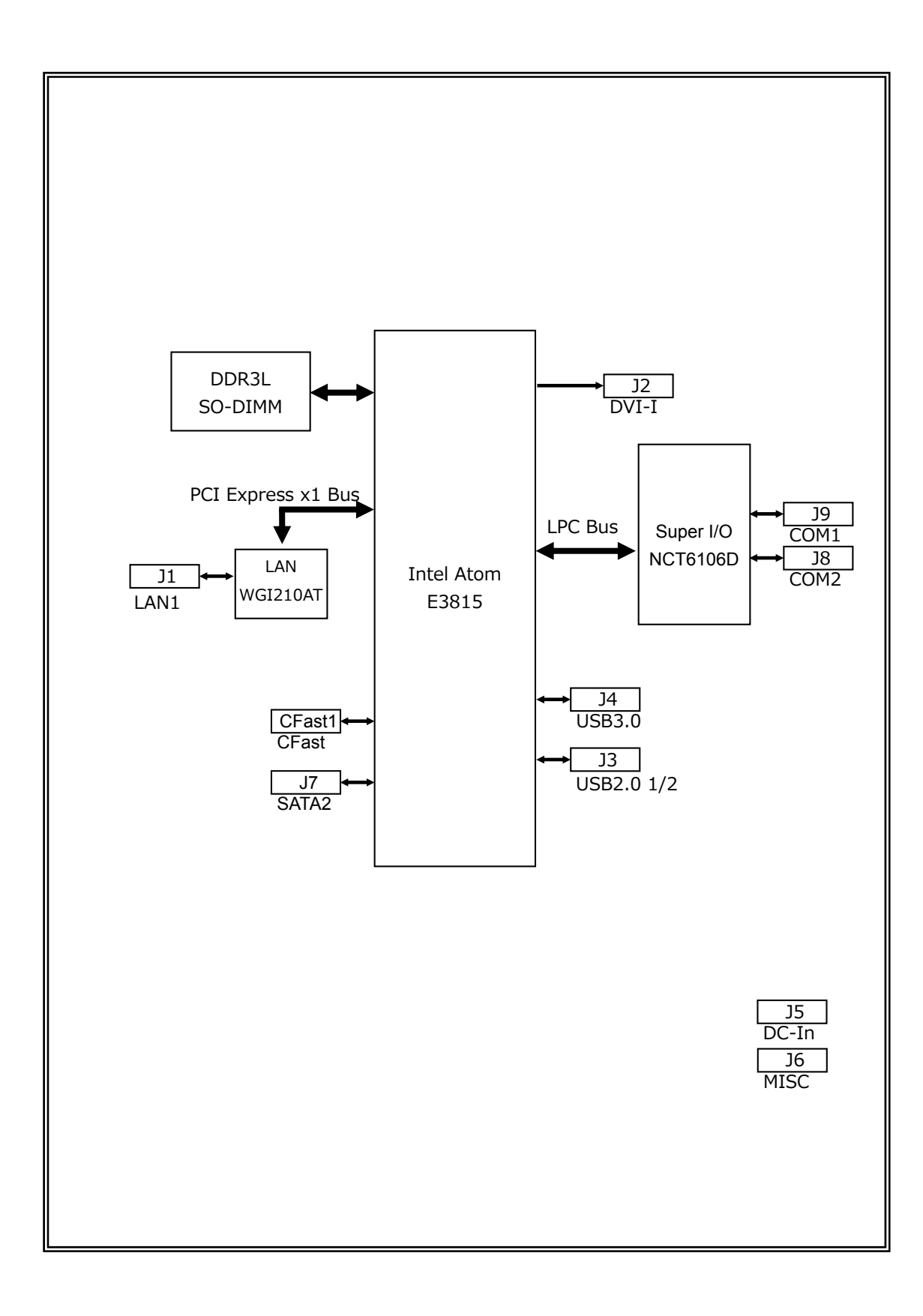

#### **1-4 電源仕様**

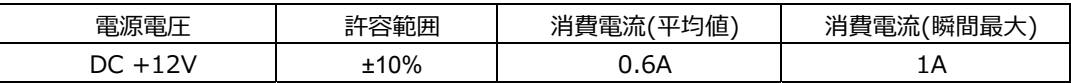

注 1 AS-3538G は 12V 電源専用です。

- 注 2 消費電流は下記条件における実測値です。 Windows7 にてストレステストを実施中の実測値 消費電流に含まれる部材 本体(PC3L-10600,4GB) USB Keyboard / Mouse 平均消費電流は電源ラインをクランプ電流計にて測定 瞬間最⼤消費電流は電源ラインに電流プローブにて測定
- **※ 電源ユニットは、装置全体の消費電⼒を考慮し適切な容量の物をご使⽤ください。 ⼤容量の電源ユニットの場合、装置全体の消費電⼒が少ないと電圧が正常に出⼒されない場合 があり、誤動作の原因となる場合があります。**
- **※ 電源ケーブルを本製品に接続してから、電源 ON にしてください。 電源 ON 状態にてケーブルを接続すると電圧スパイクが⽣じ本製品が破損する恐れがありま す。**

#### **1-5 環境仕様**

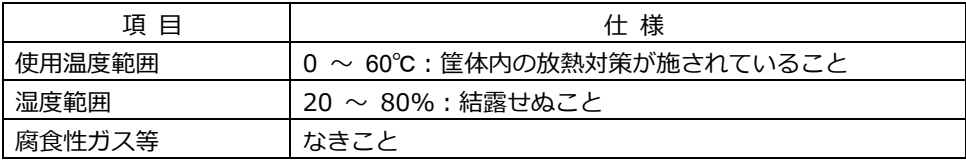

#### **1-6 構造仕様**

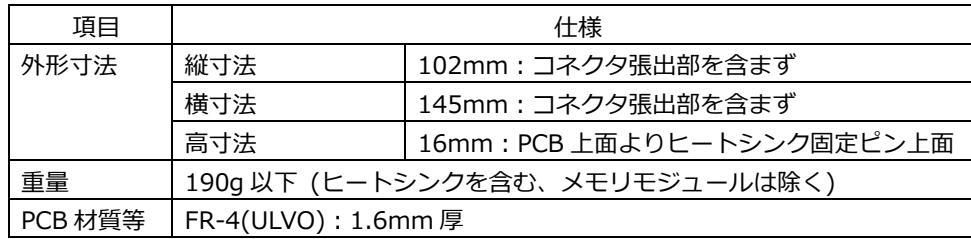

#### **2 コネクタ**

#### **2-1 背⾯パネルのコネクタ**

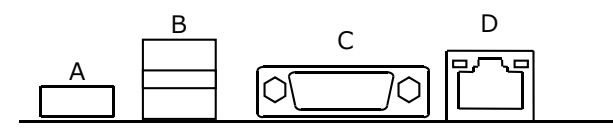

#### **A USB3.0 ポート(J4)**

USB デバイス接続用コネクタです。USB3.0/2.0/1.1 仕様をサポートしています。 \*USB3.0 動作は xHCI モード+Windows8 でのみ使用可能です。 Windows7 で USB3.0 ポートを使用するには、通常とは異なる方法で使用が可能です。 通常とは異なる方法についてはお問合せ下さい。

#### **B USB2.0 ポート(J3)**

USB デバイス接続⽤コネクタです。USB2.0/1.1 仕様をサポートしています。

**C DVI-I ポート(J2)**  ディスプレイ接続⽤コネクタです。

# **D RJ-45 LAN ポート(J1)**  LAN 接続用コネクタです。ネットワークを 1000BASE で運用される場合には、エンハンスドカテゴ リー5(CAT5e)以上のケーブルをご使⽤ください。

【 LED:D1,D2 について 】

コネクタの上部に配置されている LED: D1, D2 は以下の動作状態を表示しています。

- D1 (緑⾊): リンクされている時に点灯
- D2 (黄色): アクティブ中に点滅

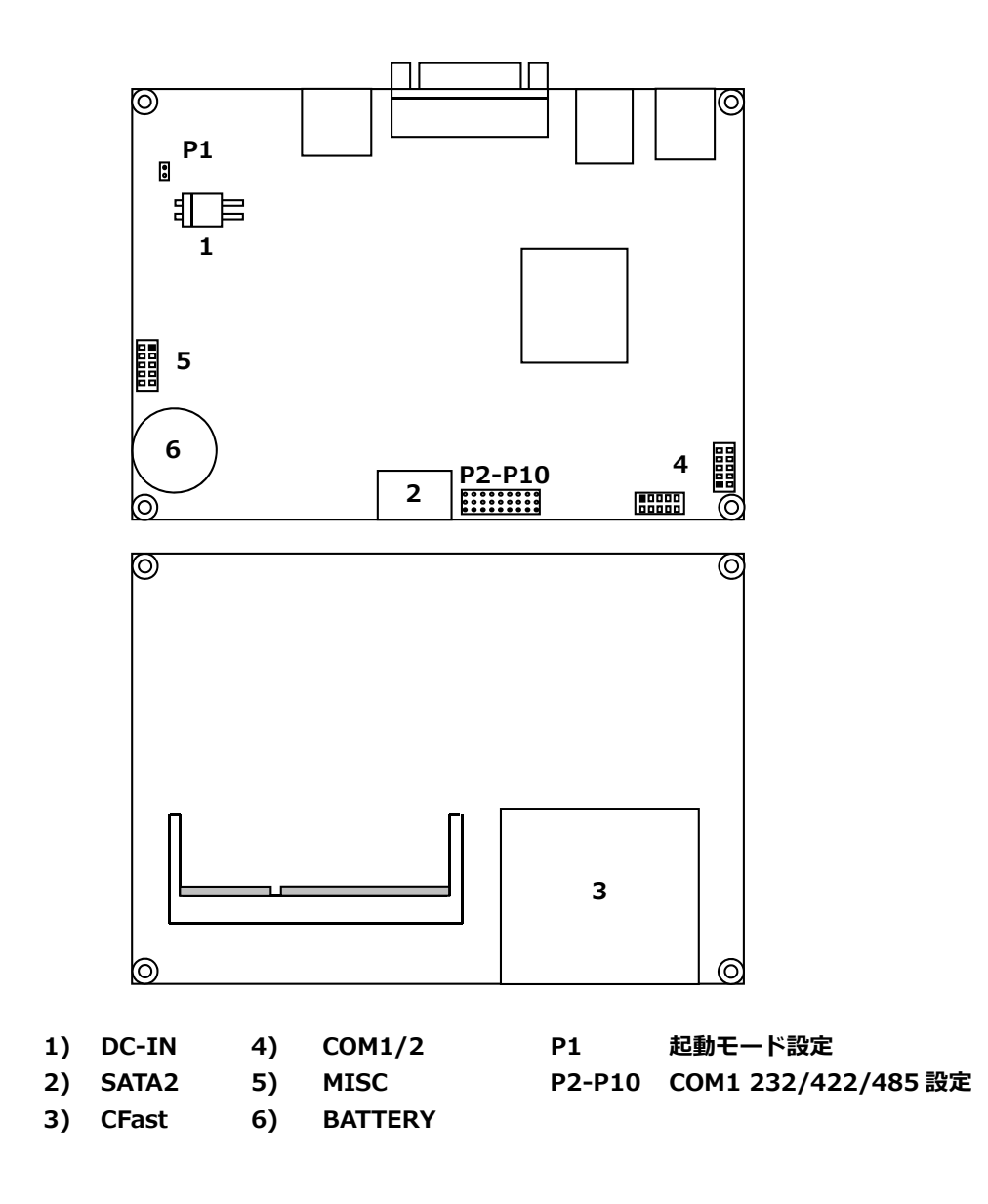

#### **1) 電源⼊⼒コネクタ(J5)**

電源入力コネクタと電源を接続した後、規定範囲電圧を供給してご使用下さい。

電源入カコネクタ&ピン配列

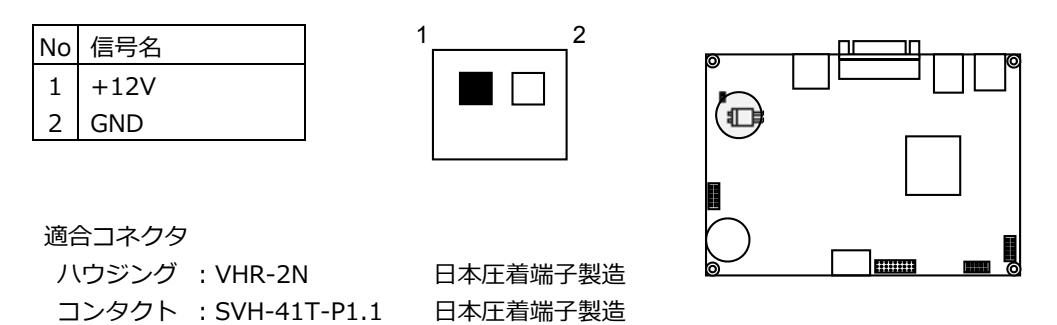

 **2) SATA2 コネクタ(J7)** SATA2 接続⽤コネクタです。ご使⽤の際は⼀般的な SATA ケーブルを使⽤して下さい。

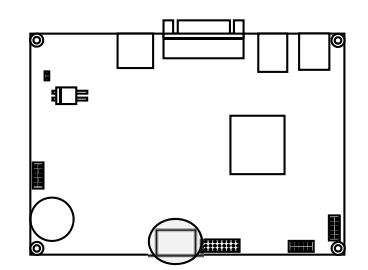

# **3) CFast カードコネクタ** CFast カード接続コネクタです。システムの SATA に接続されています。

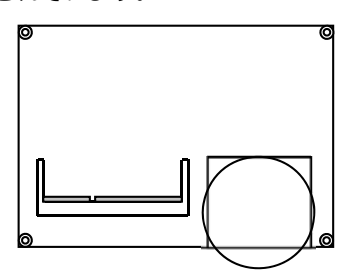

## **4) COM コネクタ(J8,J9)**

COM コネクタ&ピン配列

COM コネクタは PC 標準シリアルポート(COM1,COM2)です。 10Pin 2.00mm Pitch Box Header で出力されており、オプションのケーブル(SL812226910)に より Dsub 9 ピンに変換することができます。

また、COM1(J8)は RS232C/422/485(半二重)のうち何れか一つの通信方式を選択出来ます。 詳細は、後述のジャンパー設定を参照してください。

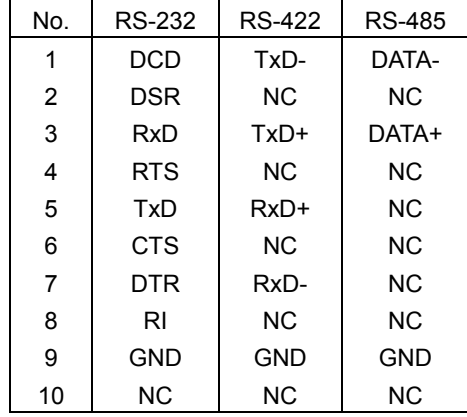

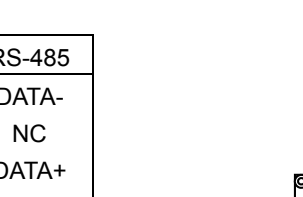

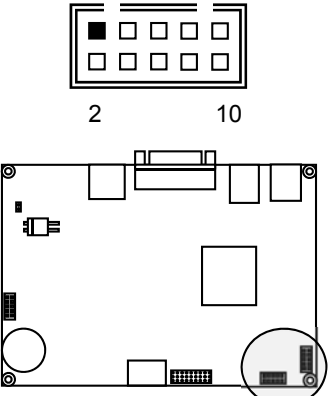

1 9

#### **5) MISC コネクタ(J6)**

各種補助端子を統合したコネクタです。各スイッチはモーメンタリスイッチをご使用下さい。 MISC コネクタ&ピン配列

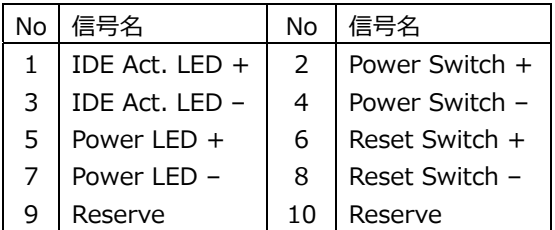

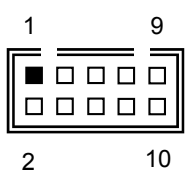

# MISC コネクタ 参考結線

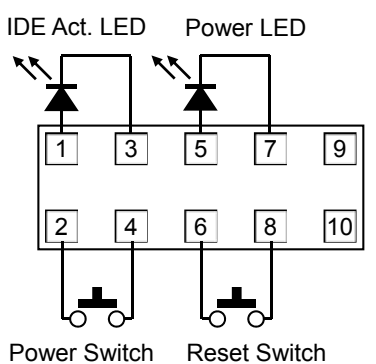

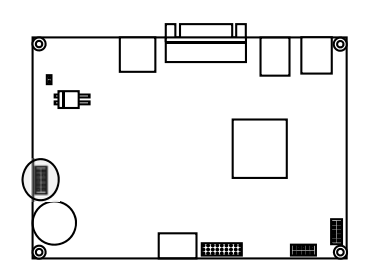

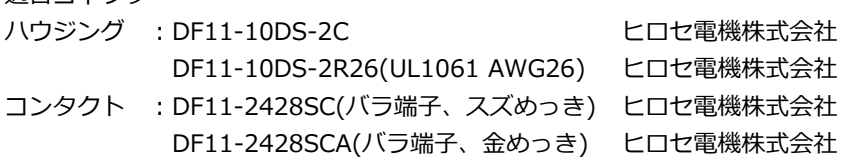

#### **6) CMOS RAM & RTC バックアップについて**

適合コネクタ

SoC 内に CMOS RAM と RTC を搭載しています。 この CMOS RAM と RTC は、ボード上のリチウム電池によりバックアップされています。 また、使⽤済み電池は地域の環境規則に従って処理する必要があります。 電池が消耗した場合の動作については保証対象外とさせて頂きます。

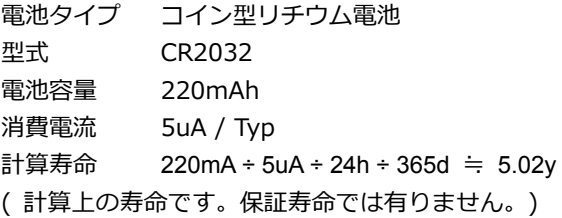

#### **2-3 ジャンパー設定**

#### **P1 起動モード設定**

P1 ジャンパにより起動モードの切替を行う事が出来ます。 P1 ショートの場合はボードへの電力が供給されると起動します。 P1 オープンの場合はボードへの電力が供給され、MISC コネクタの Power Switch により起動し ます。

#### **P2 〜P10 COM1 の設定**

COM1 の通信方式の設定は、ボード上のジャンパー: P2〜P10 で行います。

【 RS232C の設定 】

出荷時は、この RS232C の設定です。

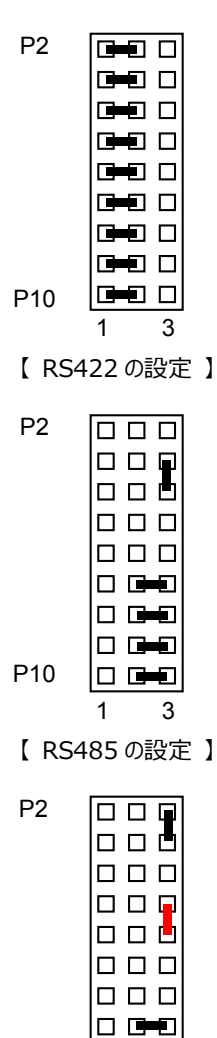

P10

1 3

 $\boxed{\square \ \blacksquare \blacksquare}$ 

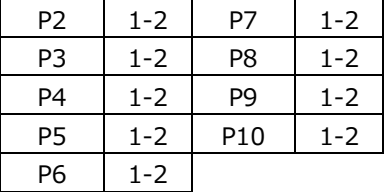

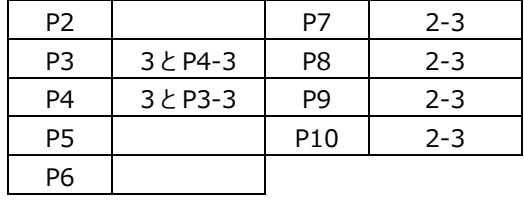

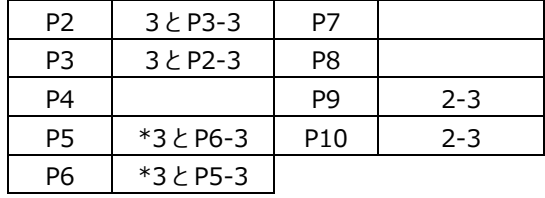

\*終端有りの場合

#### **3 SYSTEM UEFI**

Phoenix SecureCore を搭載しています。

\*誤った設定を行うとシステムに悪影響となる場合があります。設定を変更する際は十分注意して下さい。

【 UEFI(BIOS)設定メニューへの移⾏ 】

電源投入後下記画面が表示されている間に<F2>キーを押すと設定モードに移行します。 OS が起動してしまった場合は、再起動してやり直して下さい。

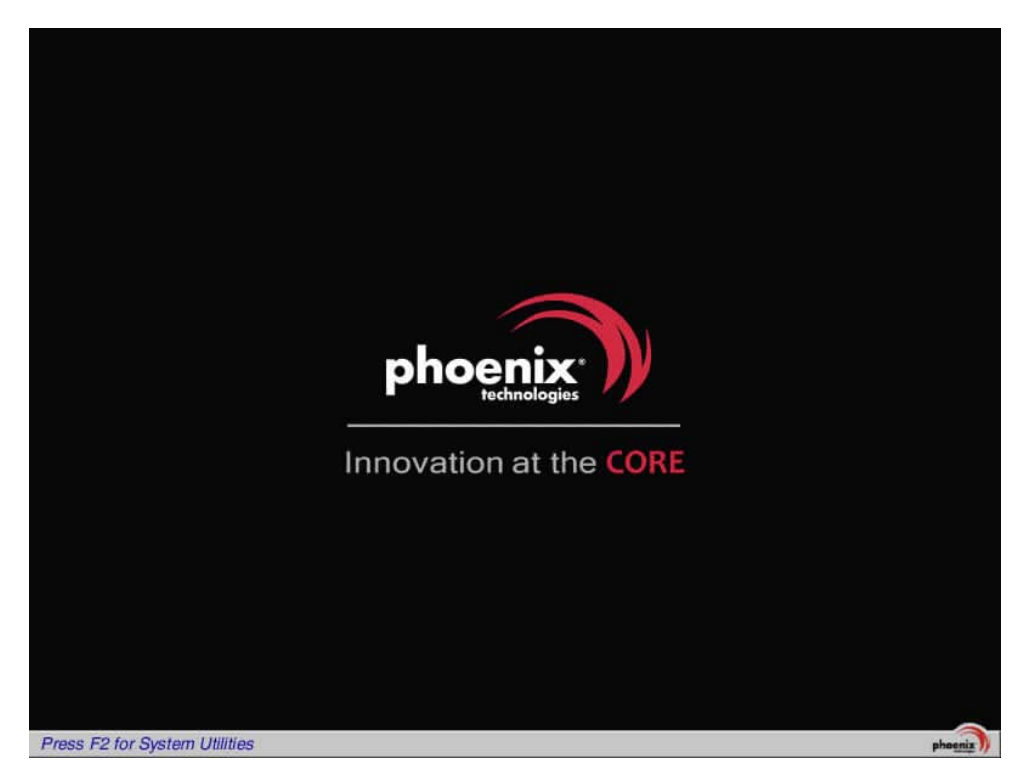

UEFI(BIOS)の設定モード画面

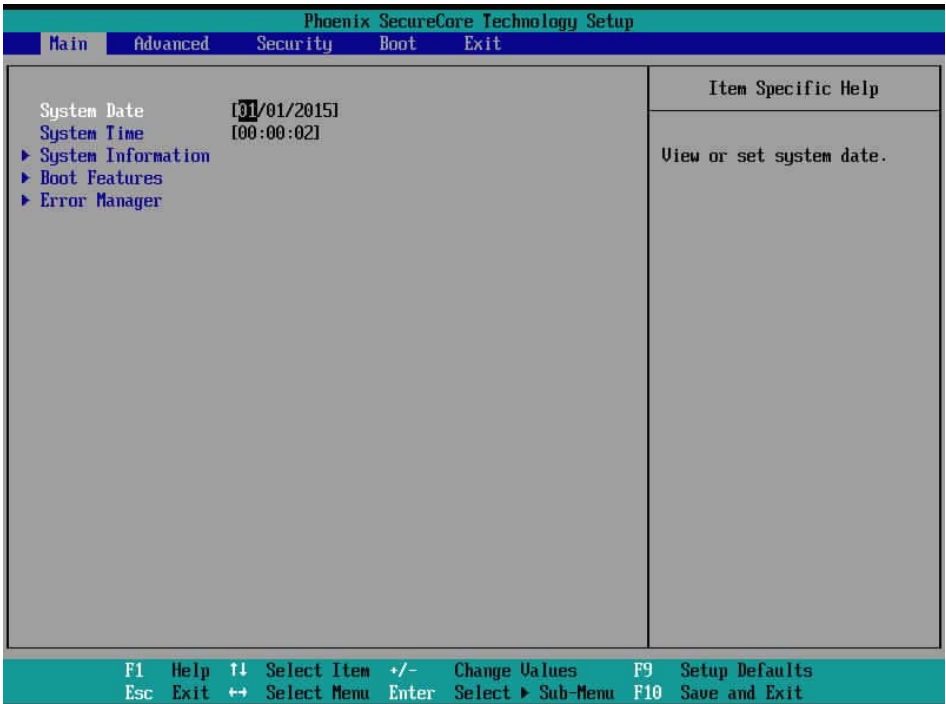

#### **3-1 UEFI 設定:Main**

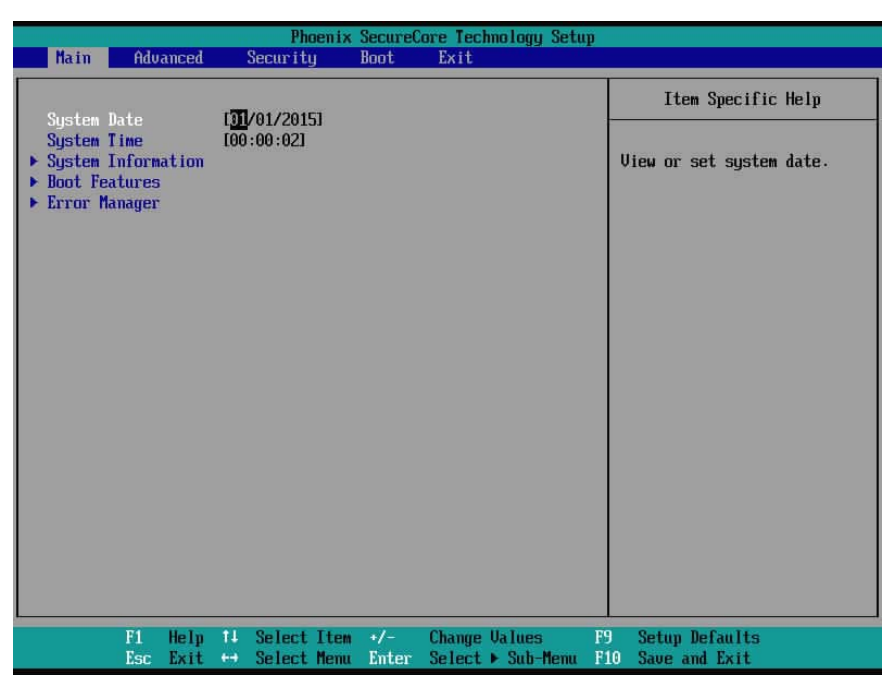

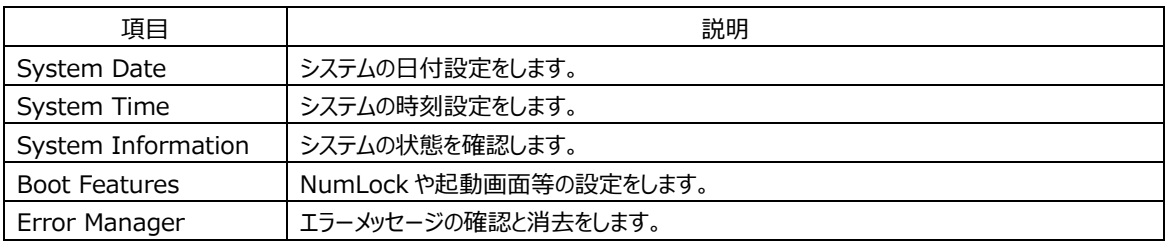

System Information の⼀例

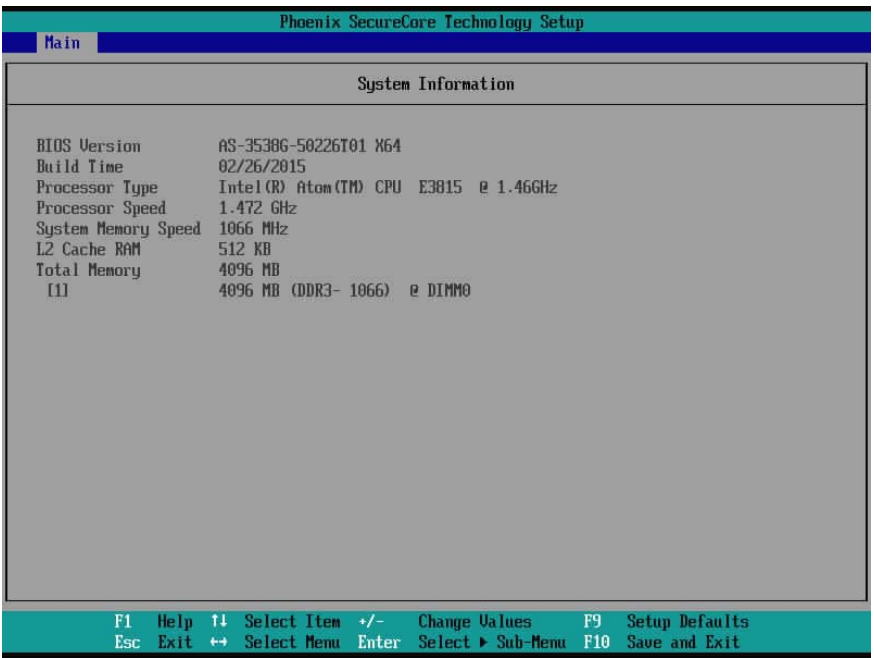

# **3-2 UEFI 設定:Advanced**

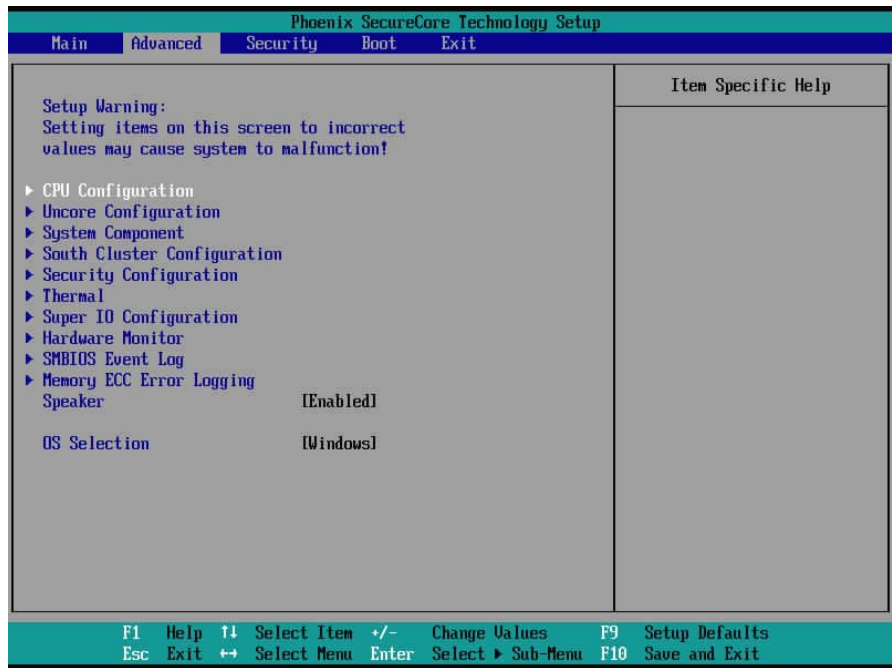

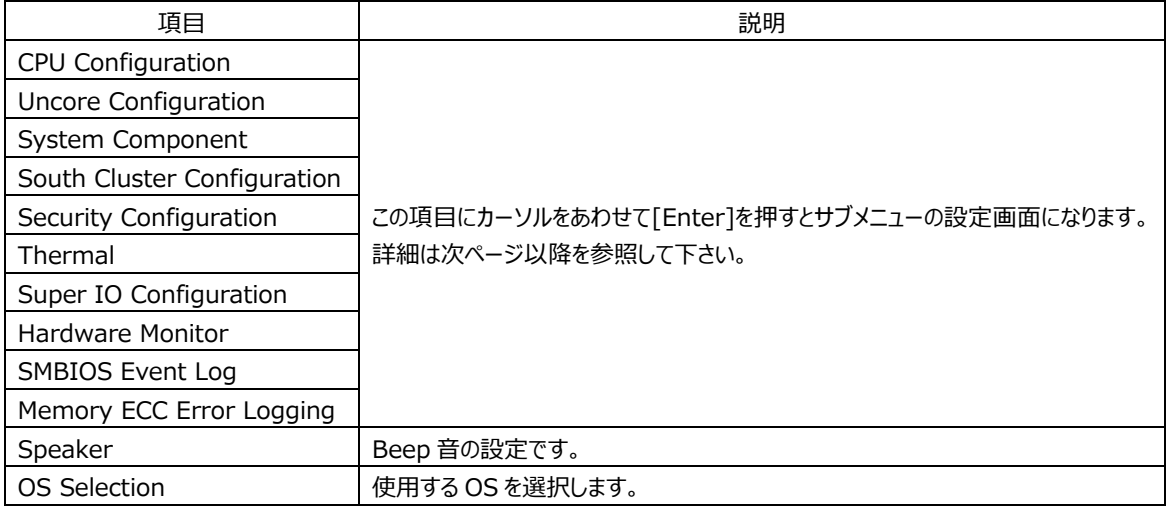

# **3-2-1 UEFI 設定:CPU Configuration**

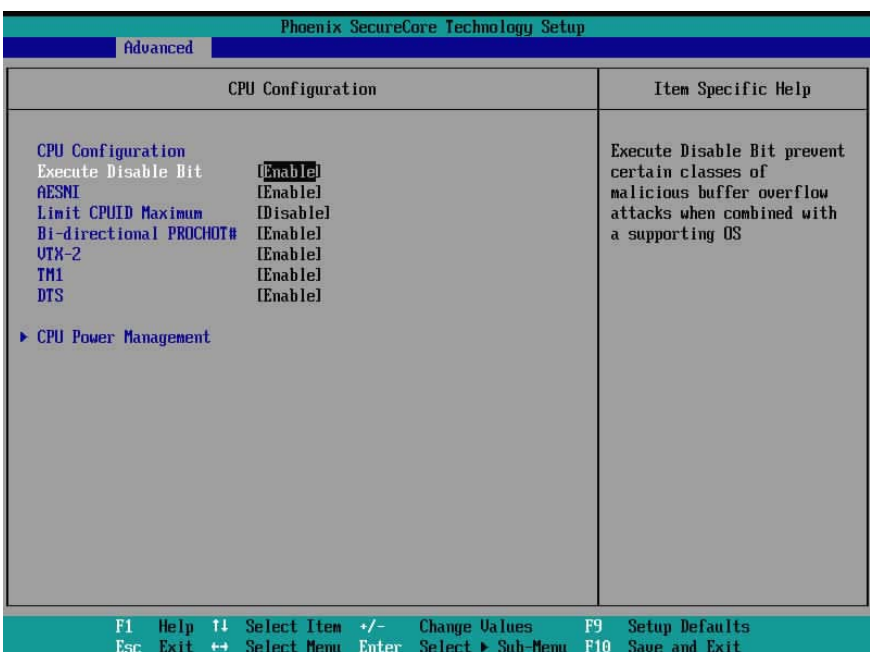

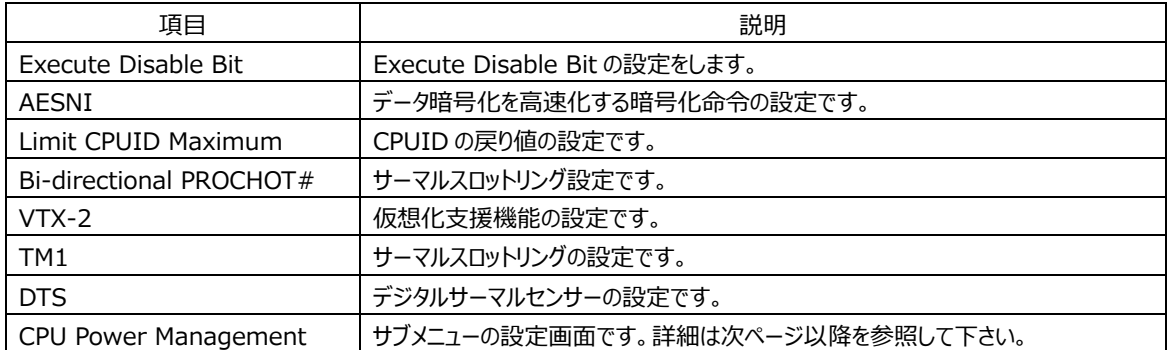

# **3-2-1-1 UEFI 設定:CPU Power Management**

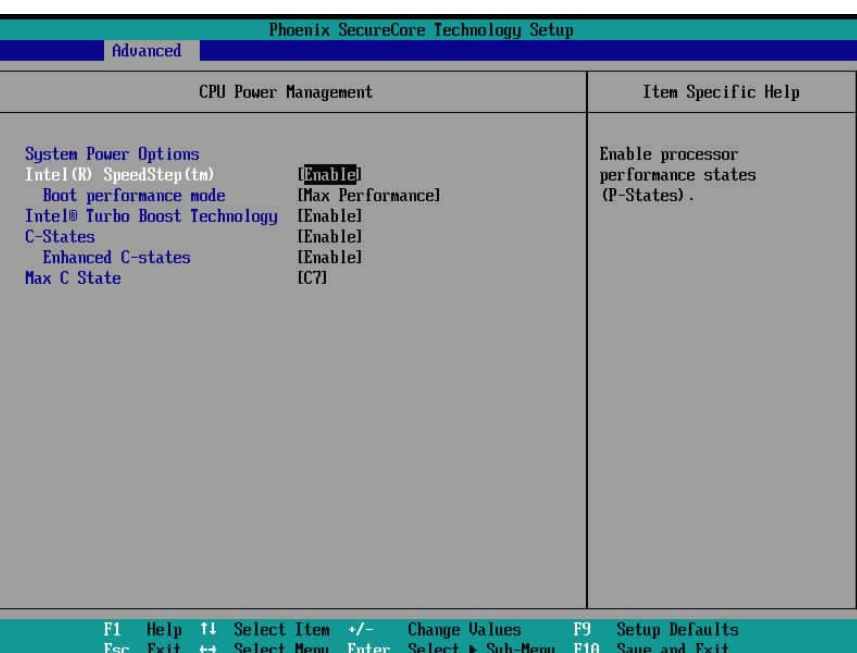

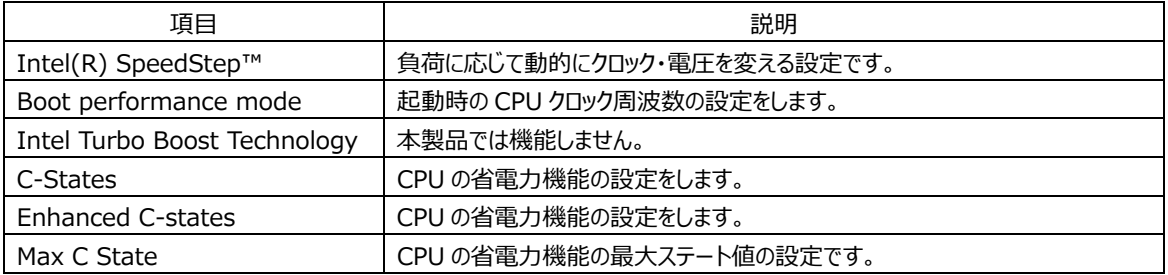

# **3-2-2 UEFI 設定:Uncore Configuration**

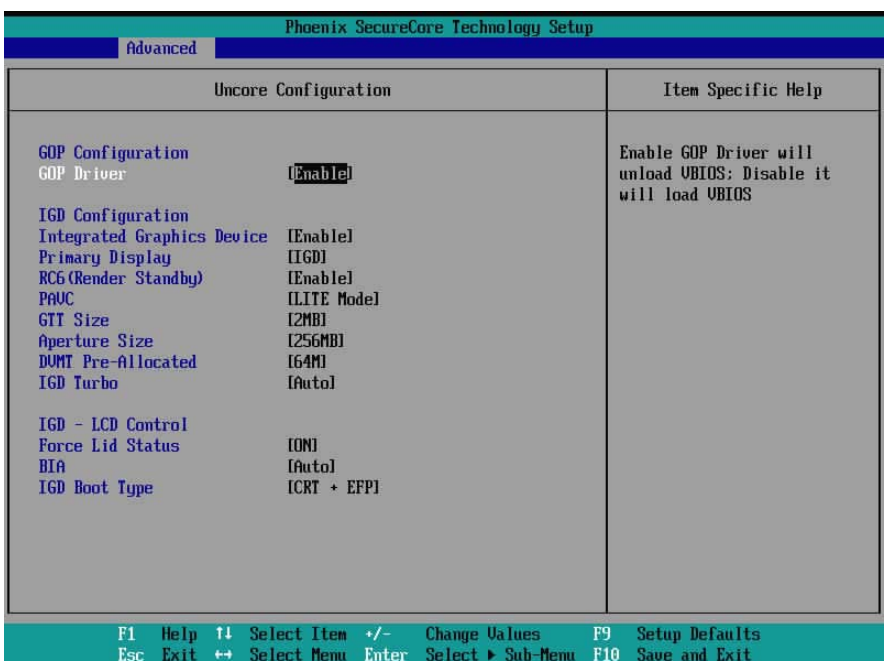

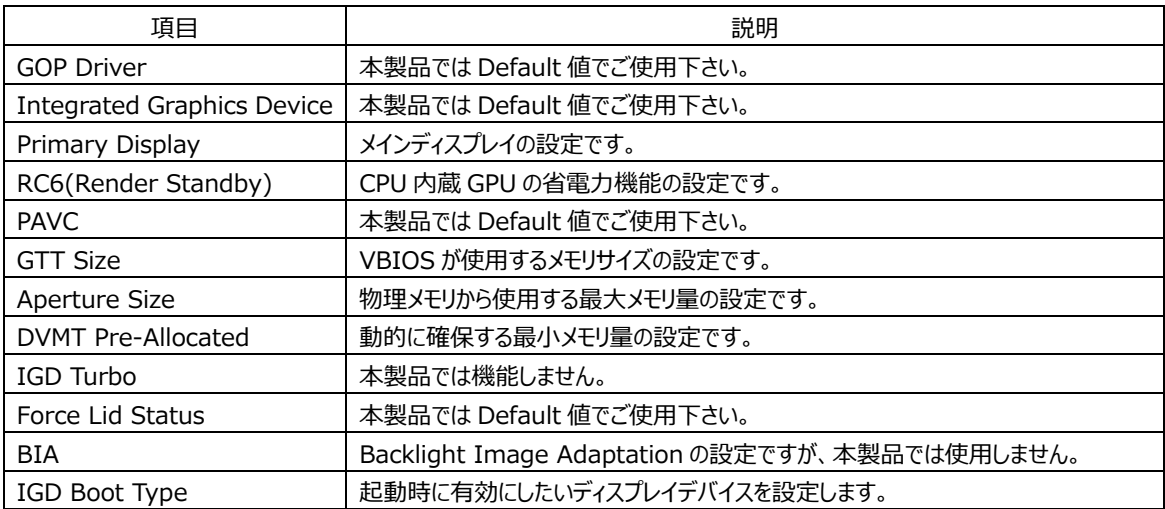

# **3-2-3 UEFI 設定:System Component**

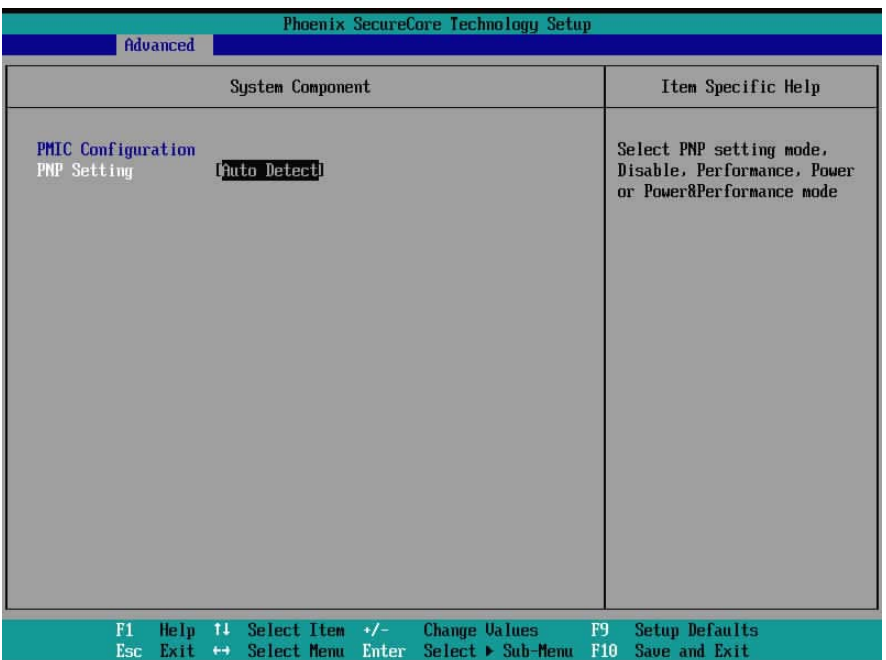

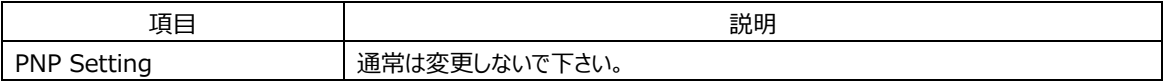

# **3-2-4 UEFI 設定:South Cluster Configuration**

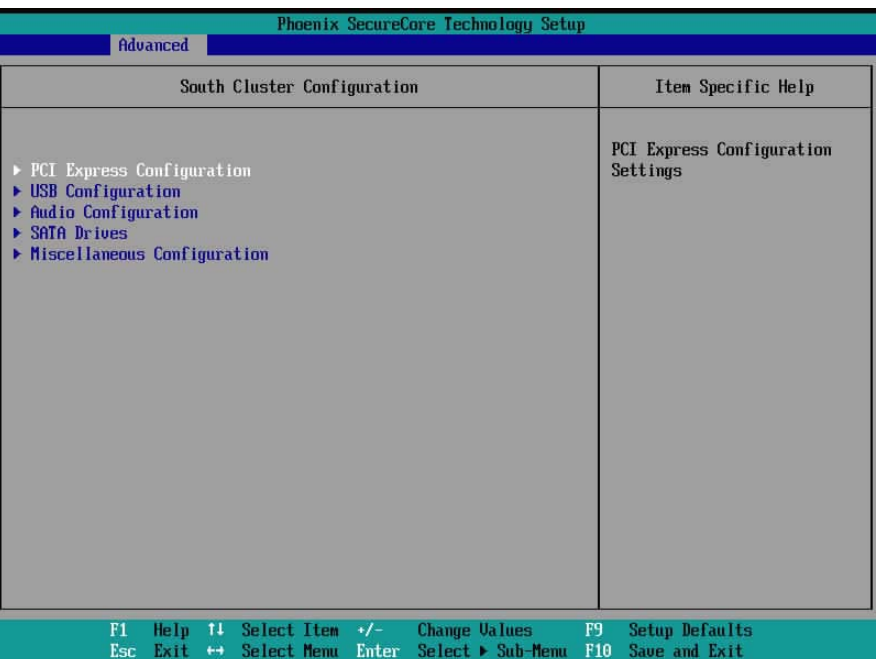

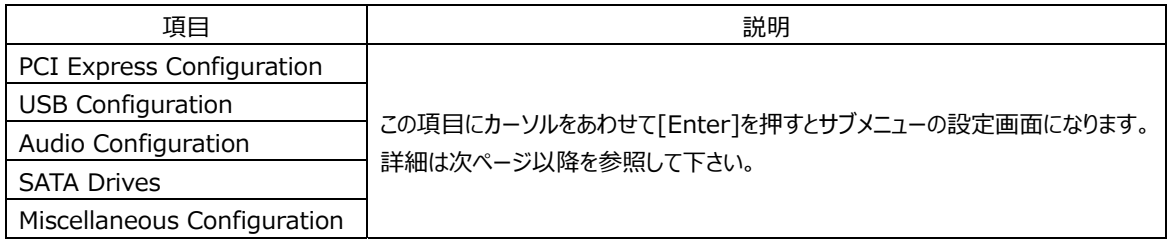

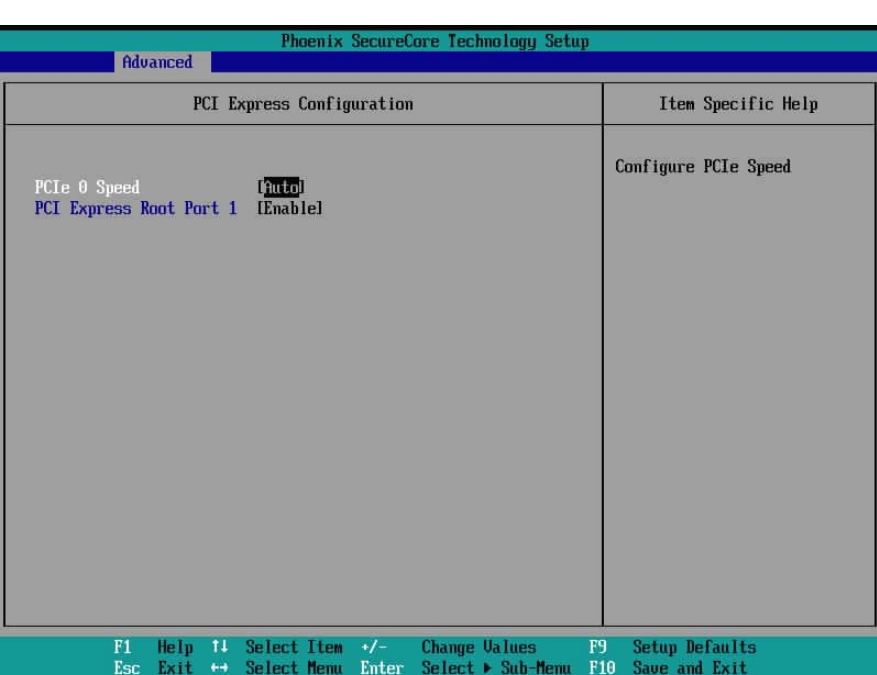

# **3-2-4-1 UEFI 設定:PCI Express Configuration**

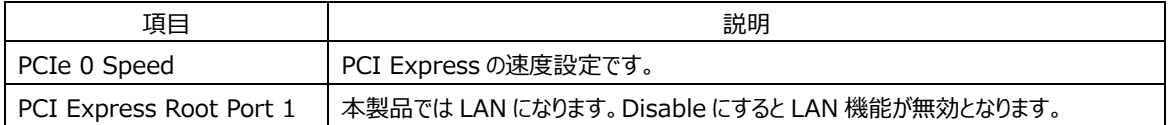

# **3-2-4-2 UEFI 設定:USB Configuration**

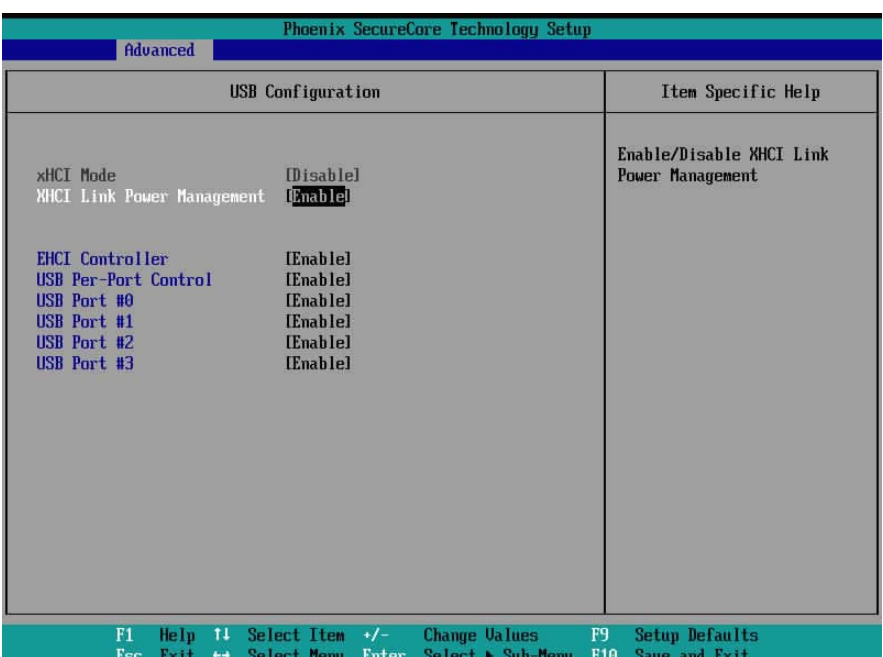

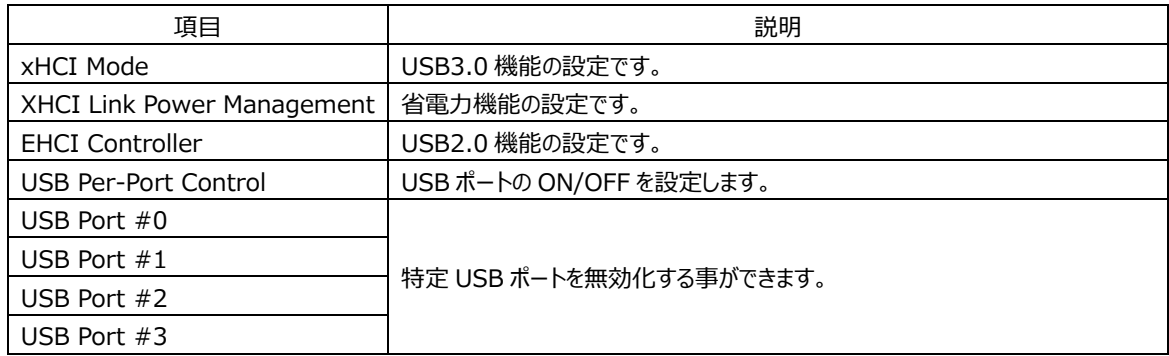

\* xHCI Mode と EHCI Controller の両方を[Disable]にしないで下さい。

# **3-2-4-3 UEFI 設定:Audio Configuration**

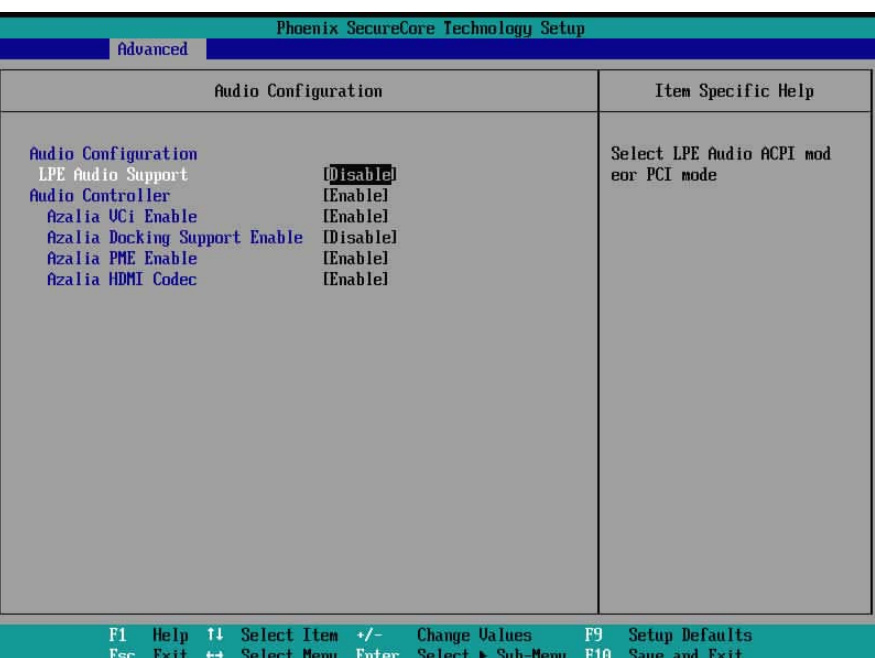

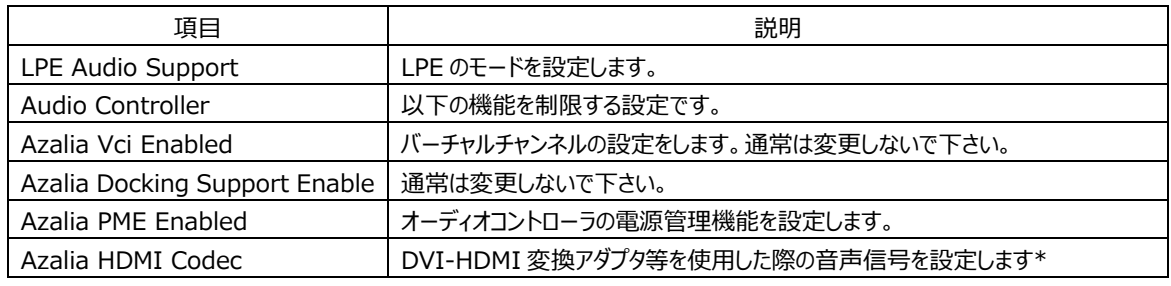

\*変換アダプタを使用する際は十分な評価をお願いします。

#### **3-2-4-4 UEFI 設定:SATA Drives**

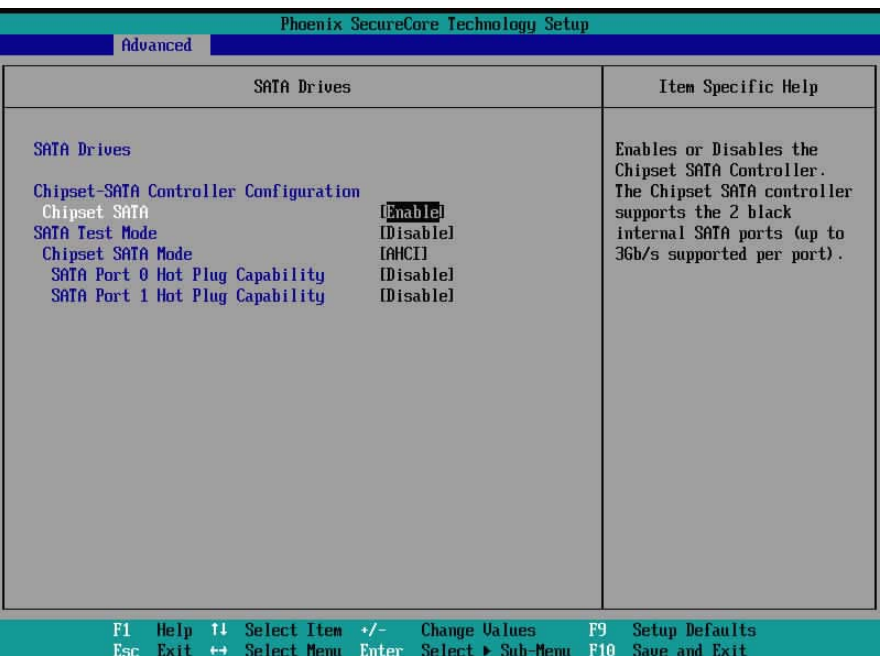

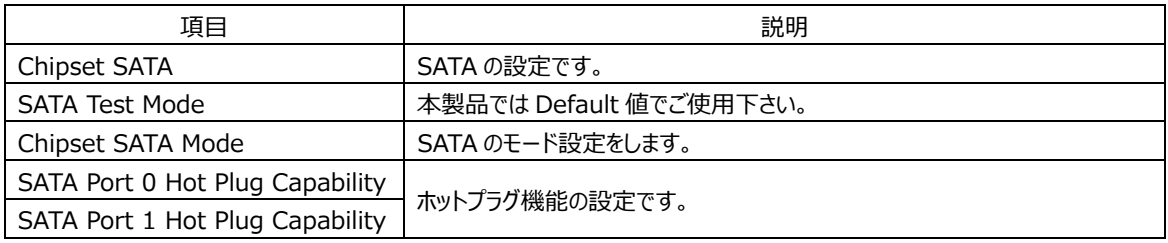

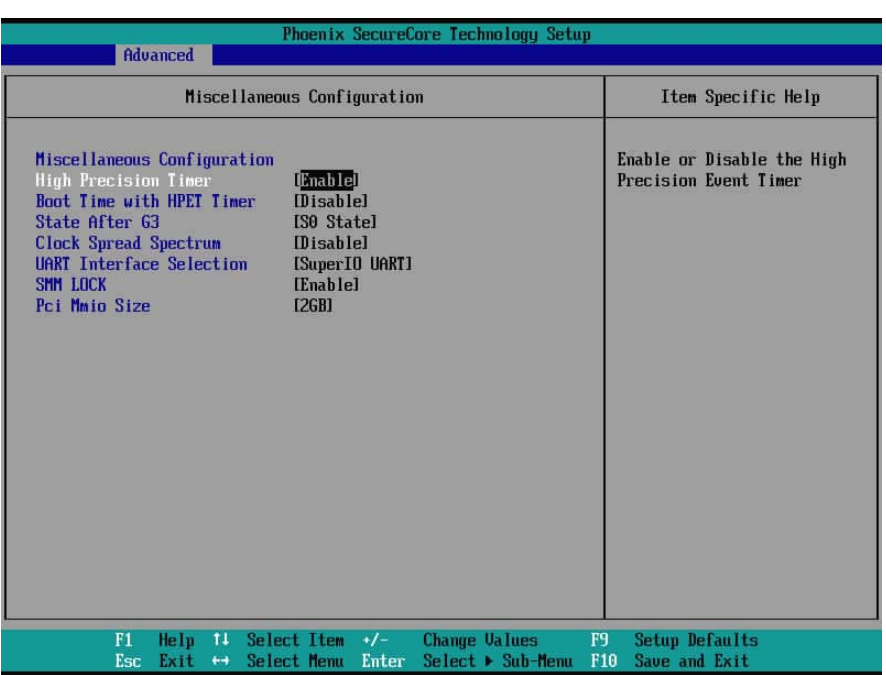

# **3-2-4-5 UEFI 設定:Miscellaneous Configuration**

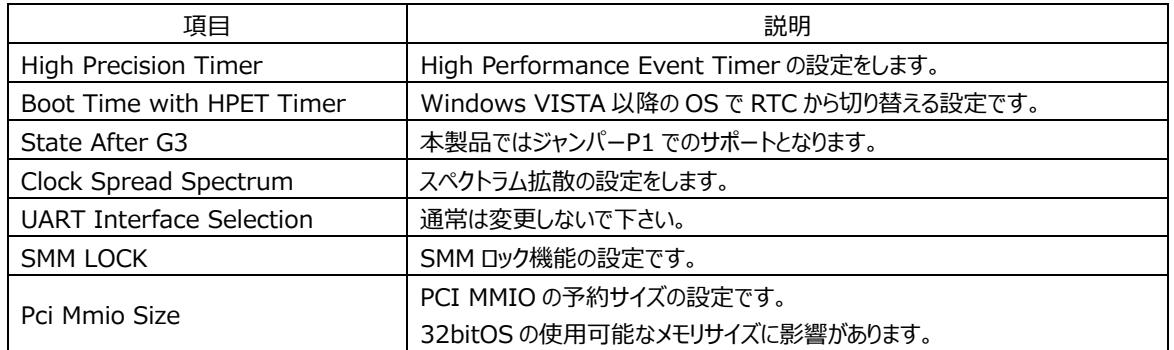

# **3-2-5 UEFI 設定:Security Configuration**

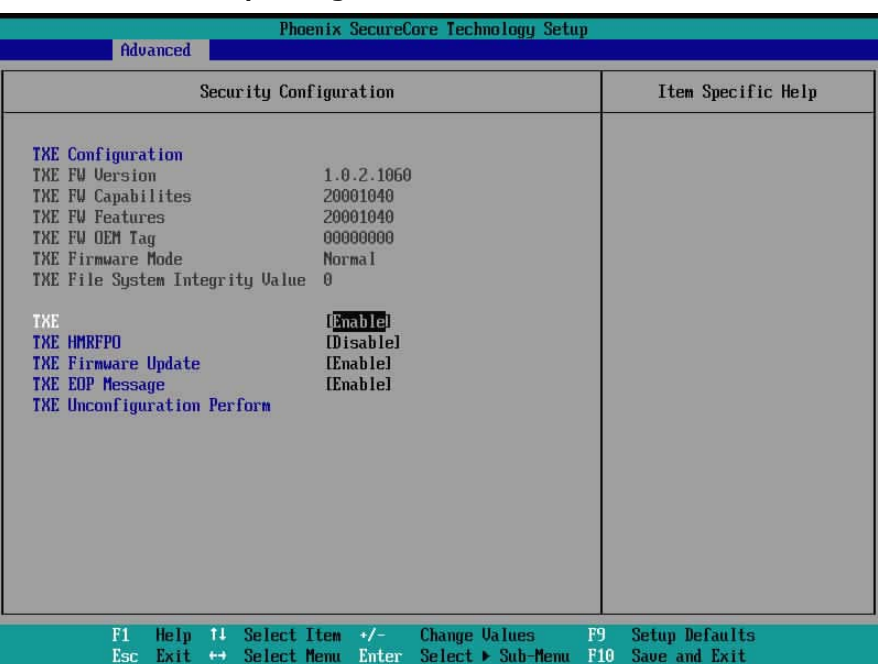

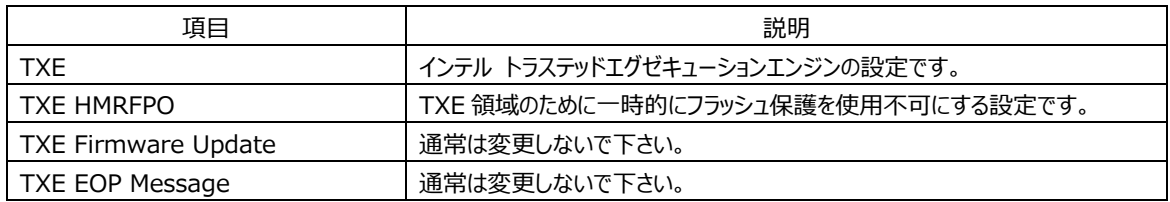

# **3-2-6 UEFI 設定:Thermal**

| Phoenix SecureCore Technology Setup<br>Advanced                                                                                                    |                                                                                                    |  |
|----------------------------------------------------------------------------------------------------|----------------------------------------------------------------------------------------------------|--|
| <b>Thermal</b>                                                                                                    | Item Specific Help                                                                                                    |  |
| <b>Thermal Configuration Parameters</b><br>li90 Cil<br>Critical Trip Point<br><b>Passive Trip Point</b><br>Dynamic Platform & Thermal Framework<br><b>DPTF</b><br><b>CPU Sensor Participants</b><br>Critical<br><b>170 CI</b><br>Passive<br><b>I60 CI</b><br>Ambient Sensor Participants<br>Critical<br><b>170 C1</b><br>I52 CI<br>Passive<br>DDR Sensor Participants<br>Critical<br><b>TB5 C1</b><br><b>I61 CI</b><br>Passive<br>Scenario Design Power<br>[J1850]<br><b>Brand String</b><br>Super Debug<br>Current Logical Processor Offlining | This value controls the<br>temperature of the ACPI<br>Critical Trip Point - the<br>point in which the OS will<br>shut the system off.<br><b>IDisablel</b><br>$N$ $T$ $E$ :<br>100C is the Plan Of<br>Record (POR) for all Intel<br>mobile processors.<br><b>IDisablel</b><br><b>IDisable]</b> |  |
| F1<br>Help<br>Select Item<br>$+/-$<br>11<br><b>Esc</b><br>Select Menu<br>Enter<br>Exit<br>$+ +$                                                                                                    | <b>Change Values</b><br>F9.<br><b>Setup Defaults</b><br>Select ▶ Sub-Menu<br>F <sub>10</sub><br>Save and Exit                                                                                                    |  |

本製品では機能しません。

# **3-2-7 UEFI 設定:Super IO Configuration**

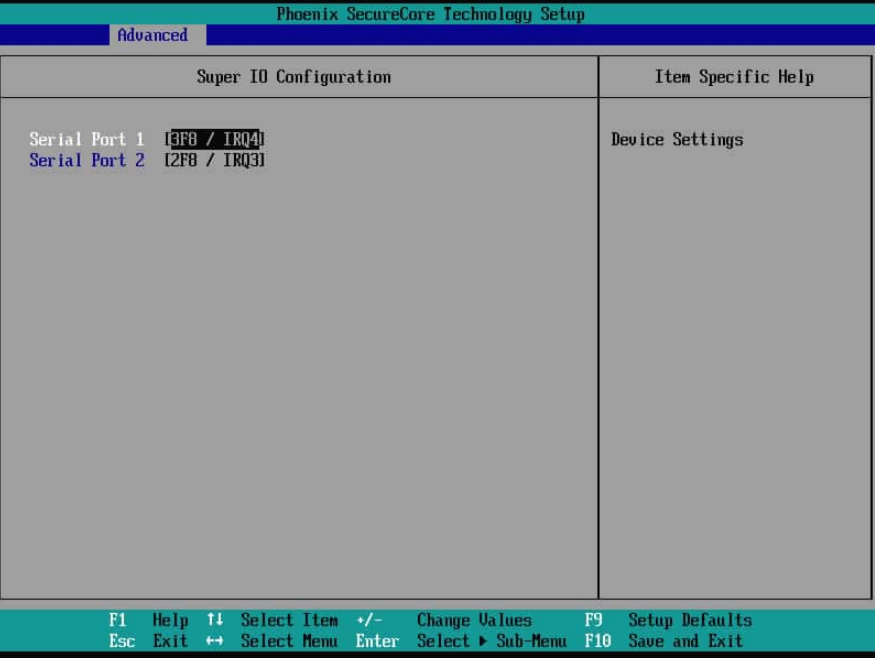

Serial Port の機能を無効にする設定です。

# **3-2-8 UEFI 設定:Hardware Monitor**

| Phoenix SecureCore Technology Setup<br>Advanced                                                                                                    |                                                                                                    |  |
|----------------------------------------------------------------------------------------------------|----------------------------------------------------------------------------------------------------|--|
| <b>Hardware Monitor</b>                                                                                                    | Item Specific Help                                                                                           |  |
| SYSTIN Temperature :<br>[39 degrees centigrade]<br><b>CPUTIN Temperature :</b><br>[38 degrees centigrade]<br>$UCC3U$ :<br>$[3,344]$ Ul<br>$AUCC$ :<br>[3.344 U]<br>USB3U:<br><b>13.344 UI</b><br>UBAT :<br>13.200 UI<br>CPUUCORE:<br>$[0.776$ UI<br>UTNO :<br>[5.0176 U]<br>UIN1 :<br>[3.072 U]<br>UIN <sub>2</sub> :<br>$[1.648$ $U]$ | Hardware Monitor.                                                                                            |  |
| F1<br>Help<br>11<br>Select Item<br>$+/-$<br>Esc<br>Exit<br>Select Menu<br>Enter<br>$+ +$                                                                                                    | <b>Change Values</b><br>F <sub>9</sub><br><b>Setup Defaults</b><br>F10<br>Select ▶ Sub-Menu<br>Save and Exit |  |

ハードウェア情報の確認をすることができます。

## **3-2-9 UEFI 設定:SMBIOS Event Log**

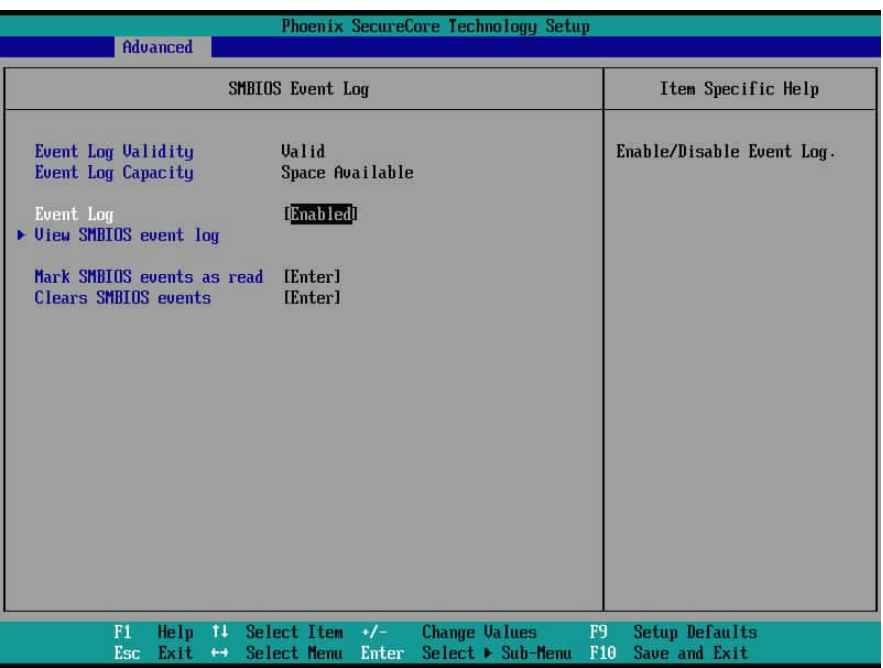

System Management BIOS のログに関する設定項⽬です。

# **3-2-10 UEFI 設定:Memory ECC Error Logging**

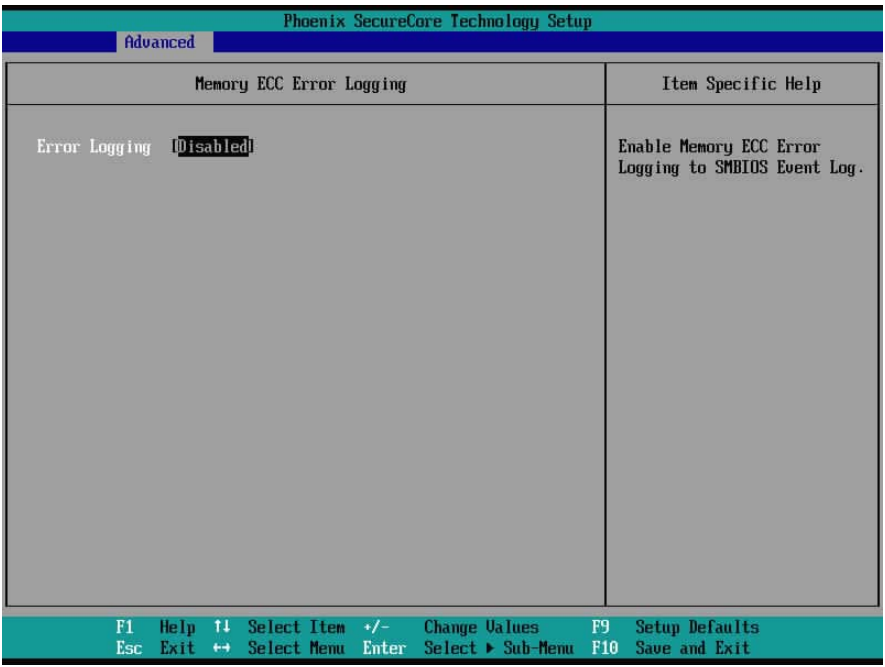

本製品では機能しません。

#### **3-3 UEFI 設定:Security**

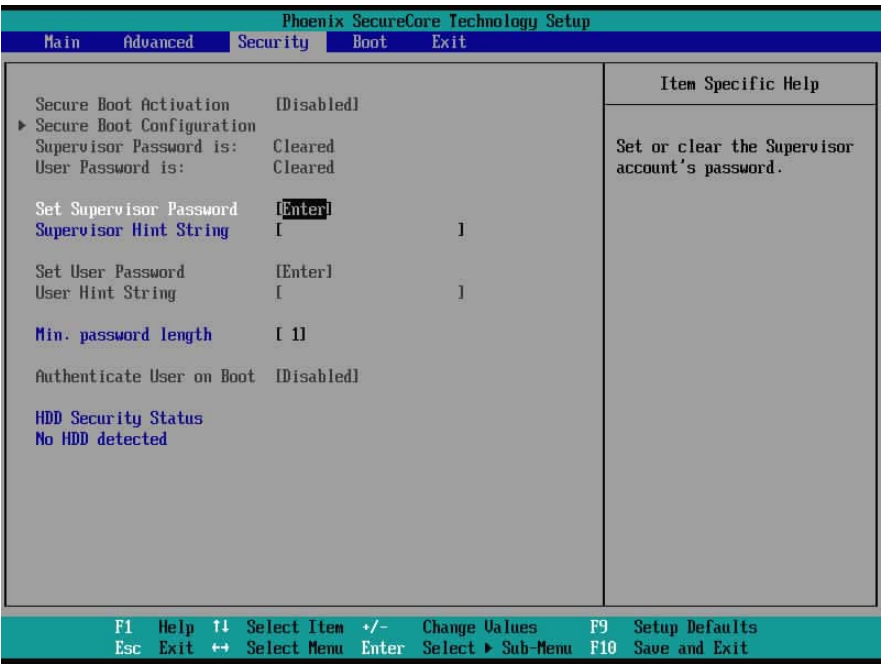

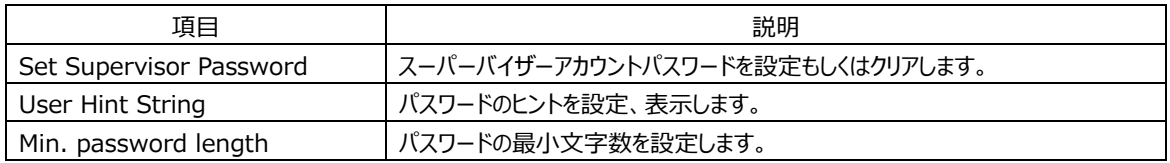

#### **3-4 UEFI 設定:Boot**

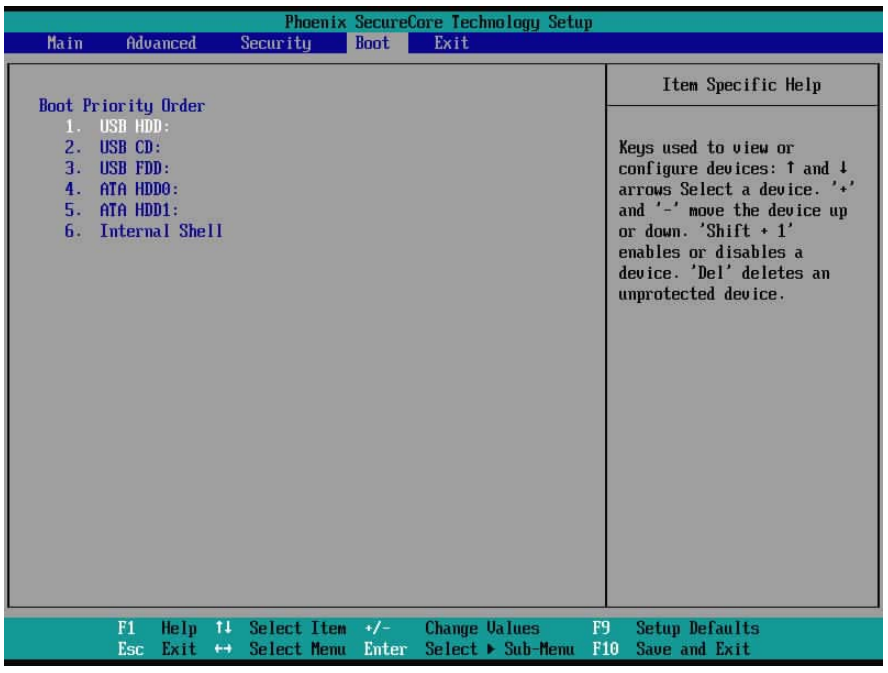

起動順序の設定項⽬です。

#### **3-5 UEFI 設定:Exit**

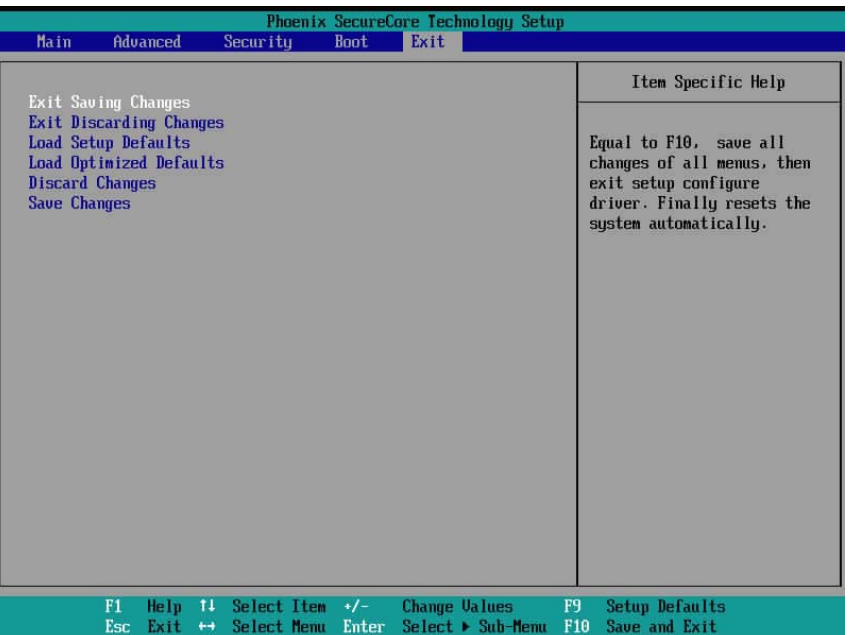

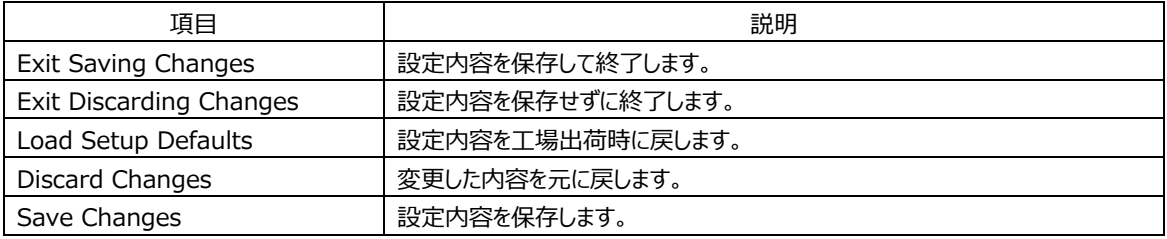